## How to declare which app is launched based on filetype

First start File Explorer (windows key + e) and make sure the filetype extension is visible when listing file details:

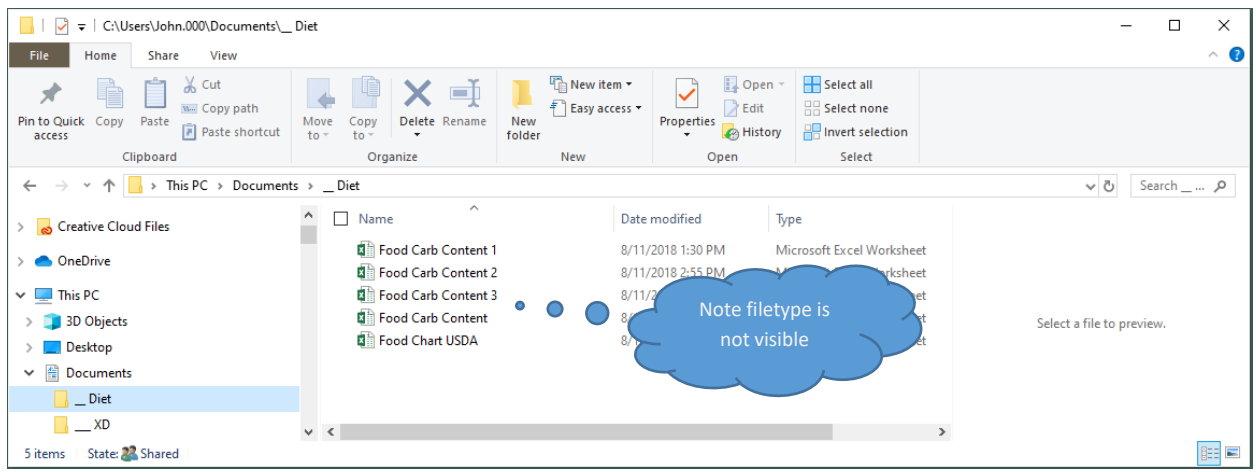

## Click on menu item VIEW

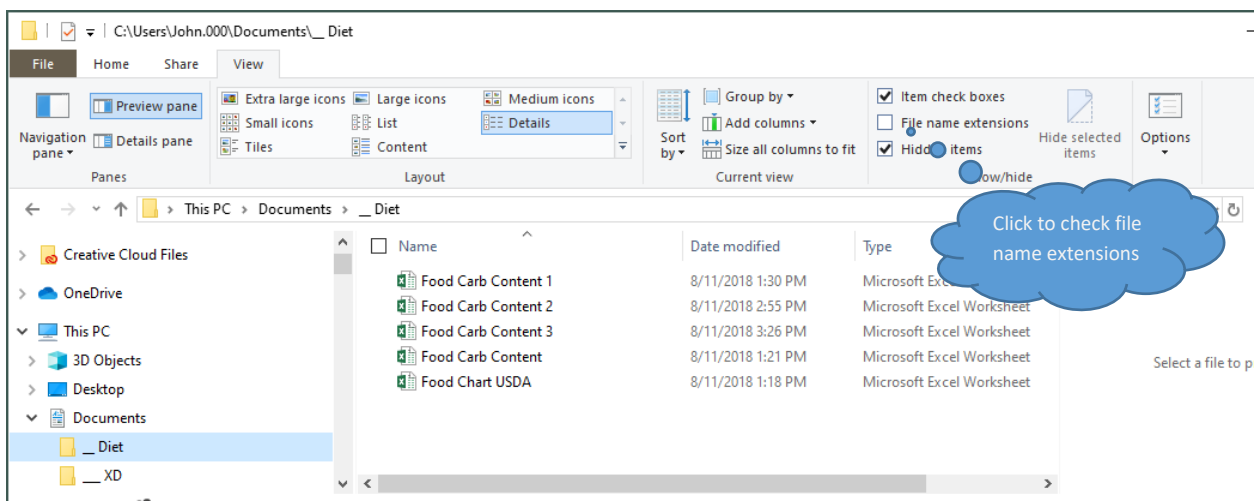

The file extension "xlsx" is visible (a MS Excel file most recent version)

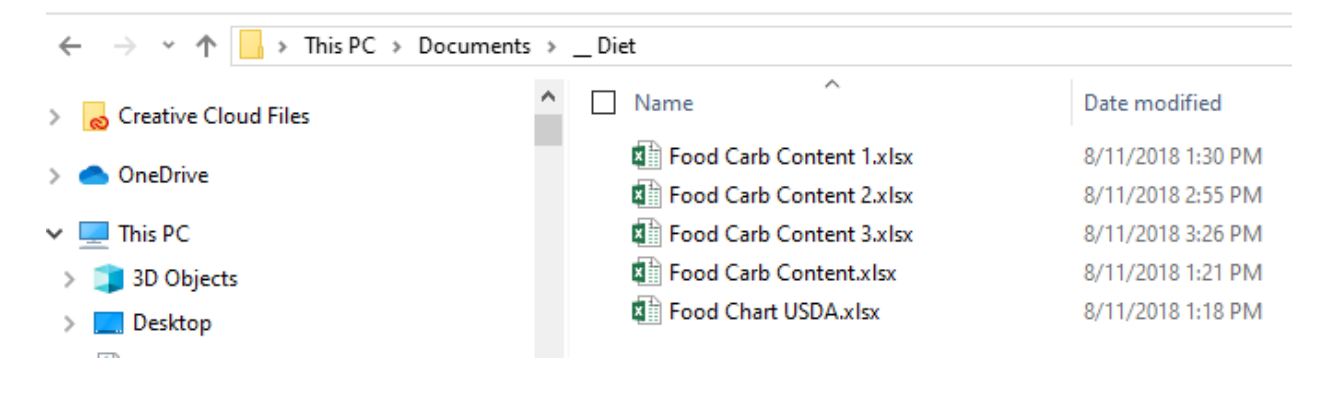

## Click the cog wheel to launch settings

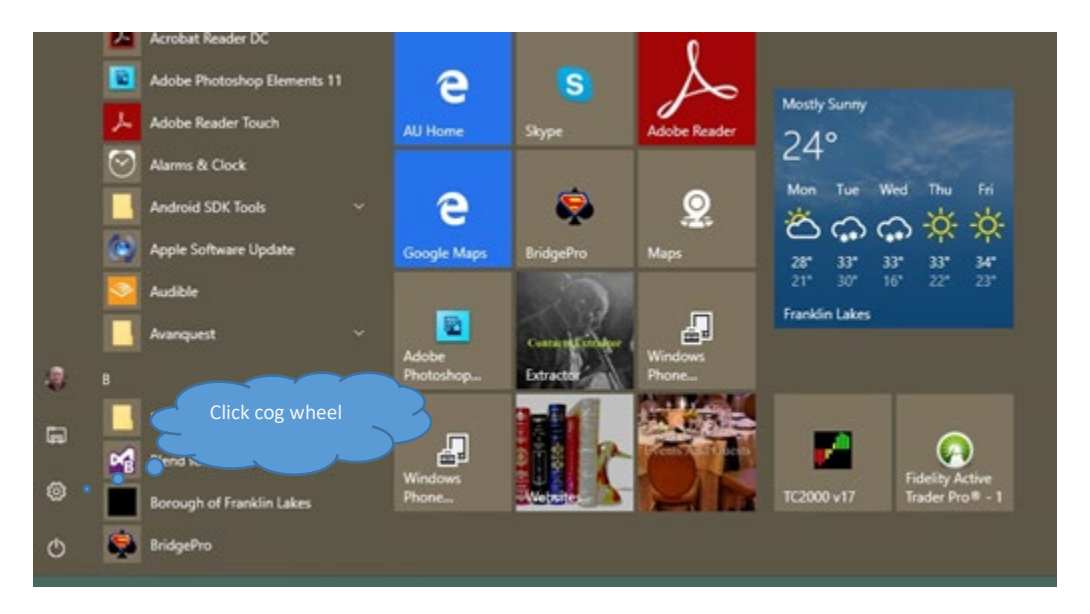

Then click APPS on the home screen then Default Apps to get:

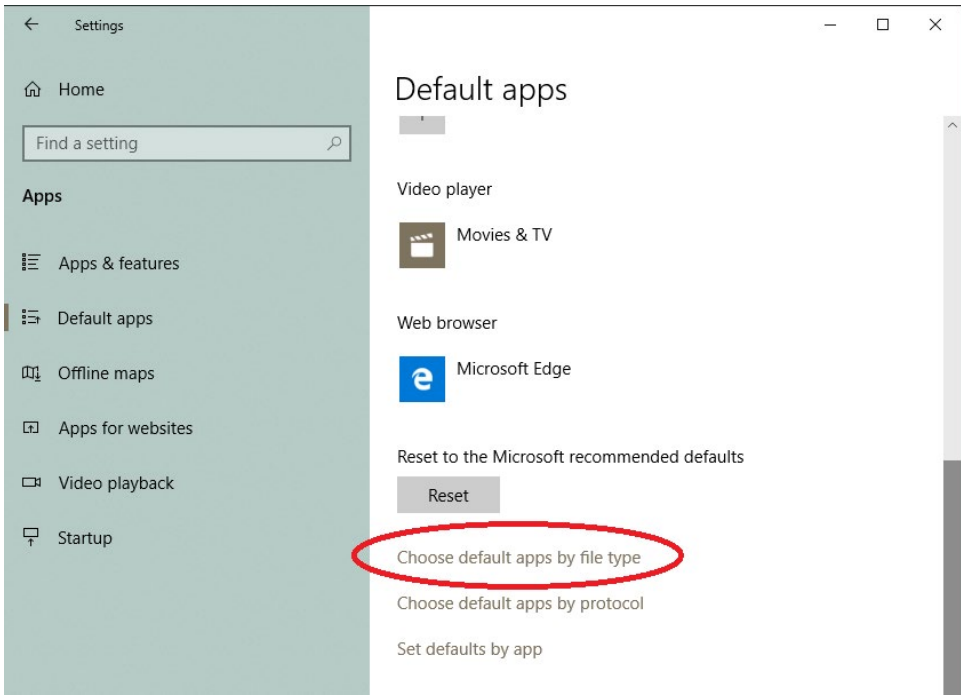

Scroll down right side until you can click "Choose default apps by file type"

This displays the following:

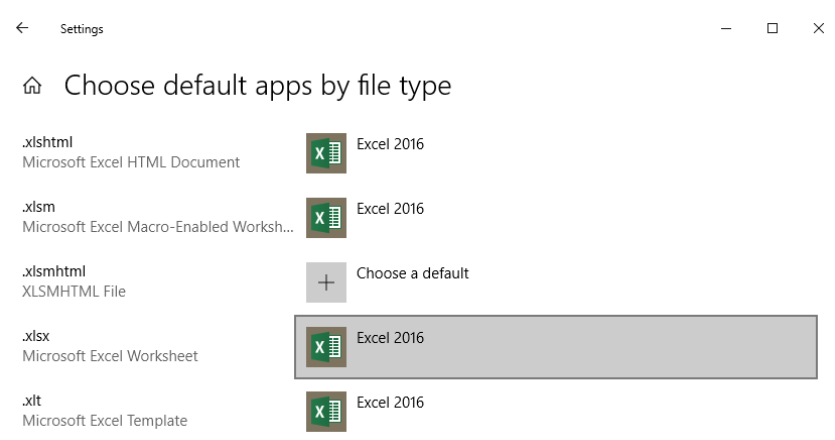

Note that I had to scroll down until the filetype xlsx was found. You see that Excel 2016 is launched when a file with filetype xlsx is clicked or opened. Notice that a + button indicates that you can select a default (one has not been assigned yet).

To change the default – in this example click ".jpg" then click "Paint" the default App launched. A list of Apps to choose from appears. Scroll down and click the APP you want to have launched.

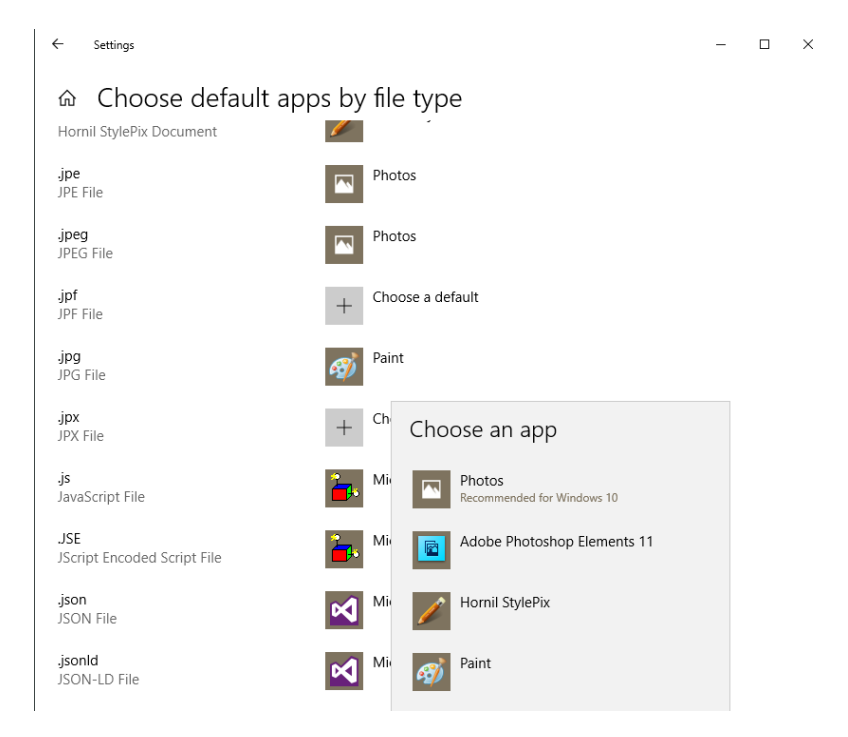